Recursos Digitales para el Aprendizaje del Dibujo Tecnológico [pág. 60-65]

# **Recursos Digitales para el Aprendizaje del Dibujo Tecnológico**

## Sergio Gavino, Laura Fuertes, Gabriel Defranco

Cátedra de Gráfica para Ingeniería y Sistemas de Representación "C", UID-GIGA (Grupo de Ingeniería Gráfica Aplicada), Facultad de Ingeniería, Universidad Nacional de La Plata, La Plata, Argentina.

### **Resumen**

El presente trabajo sintetiza el proceso de diseño y creación de medios digitales en distintos formatos: animaciones en formato *swf*, modelos 3D interactivos en formato *skp*, *java* o *pdf* y la implementación de una aplicación *on-line* para el dibujo asistido por computadora. Las animaciones en formato *swf* se utilizan como apoyo para el aprendizaje presencial; en ellas, se modelizan los elementos que constituyen los fundamentos del dibujo tecnológico: el Sistema Monge o Sistema Diédrico, con el dinamismo que su organización implica, permitiendo la interacción del alumno con los elementos del sistema modelizado. Los modelos 3D interactivos pueden orientarse para la visualización de componentes de ingeniería, arquitectura, diseño industrial, etc., haciendo posible ampliar el repertorio de recursos morfológicos y así consolidar el aprendizaje del dibujo tecnológico. La actividad *online* para el dibujo asistido por computadora está basada en la aplicación *Compass and Ruler*, de código abierto bajo licencia *GNU GPL*; a través de esta aplicación los alumnos resuelven diversas ejercitaciones del concepto de isometría, otro contenido del dibujo tecnológico. Los recursos digitales presentados en el presente artículo son desarrollados por la Unidad de Investigación y Desarrollo Grupo de Ingeniería Gráfica Aplicada (UID-GIGA) de la Facultad de Ingeniería de la UNLP para las asignaturas Gráfica para Ingeniería (de las especialidades Ingeniería Aeronáutica, Mecánica, Electromecánica y Materiales) y Sistemas de Representación "C" (de las especialidades Ingeniería Química, Industrial y Computación).

*Palabras clave*: dibujo – ingeniería – enseñanza – medios digitales - internet

# **1. Introducción**

Los nuevos lenguajes computacionales, las aplicaciones orientadas al modelado tridimensional junto a la evolución de Internet y su impacto en educación han configurado un extenso espacio de investigación y

desarrollo en los modos de integración de estos avances en los procesos de enseñanza y aprendizaje del dibujo tecnológico en las carreras de Ingeniería. Independientemente de las múltiples posibilidades que Internet ofrece como herramienta en sí misma para la búsqueda de información, la colaboración y el intercambio, también está provocando nuevas actitudes y cambios entre los actores del proceso educativo. En este sentido, el diseño y selección de recursos y la adecuación de estrategias didácticas al medio tecnológico utilizado supone "*un enfoque pedagógico del tratamiento de los entornos virtuales donde el énfasis, más que en las posibilidades comunicativas de las TICs o en la sofisticación en la gestión de dichos entornos, o en la envergadura de la infraestructura, lo situamos en los cambios metodológicos puestos en juego para un mejor resultado en términos de aprendizaje*", De Benito, 2008 [1].

Respecto a los recursos y medios, los procesos de enseñanza aprendizaje están mediados por recursos de diversas características. Desde la tiza y el pizarrón, el video y el proyector, el libro o apunte de cátedra, "*los procesos de mediación están representados por la intervención pedagógica, comunicacional, tecnológica y cultural que se produce en las situaciones de enseñanza para facilitar procesos de aprendizaje idiosincrásicos y que posee un carácter relacional*", Zangara, 2004 [2]. Así, desde su creación en el año 2005, la UID - GIGA (Grupo de Ingeniería Gráfica Aplicada) de la Facultad de Ingeniería de la UNLP ha trabajado en la búsqueda de alternativas comunicacionales para los contenidos de las asignaturas *Gráfica para Ingeniería* y *Sistemas de Representación "C"*. Una de líneas de trabajo que esta UID ha sostenido en el tiempo es la elaboración de material didáctico tanto en soporte impreso como digital. La presente comunicación describe algunos desarrollos en formato digital, como parte del material didáctico accesible a través de la página web de las asignaturas mencionadas.

# **2. Desarrollo**

#### **2.1 Animaciones en formato swf**

A la fecha se han resuelto 4 animaciones de los contenidos centrales del Sistema Monge o Sistema Diédrico, fundamentos del dibujo tecnológico: Sistema Monge Biplano (figura N° 1), Sistema Monge Poliplano (figura  $N^{\circ}$  2), Cortes y Secciones (figura  $N^{\circ}$  3), Acotamiento de un Modelo Complejo (figura N° 4). Para el diseño de las animaciones se han tenido presente las siguientes orientaciones:

- Revisión de la estructura general de cada animación según los aportes de Bou Bouzá, 2002 [3]:
	- *principio de unicidad:* el alumno ha de percibir el conjunto como homogéneo.
	- *principio de economía*: en relación al equilibrio entre llenos y vacíos, texto e imagen, en relación al contenido (los textos resueltos en bloques sintéticos), en relación al tiempo, evitándose secuencias de imágenes demasiado extensas.
	- *principio de elipsis:* se ha trabajado con el principio de elipsis de contenido, preservando el rigor conceptual de cada bloque de contenidos desarrollado.
	- *principio de sorpresa - coherencia:* El alumno recorre una serie de pantallas que conservan uniformidad en el tratamiento de la información pero a la vez se introducen elementos que aportan un elemento distintivo en la navegación.
- Incorporación de actividades interactivas apelando a las estrategias cognitivas caracterizadas por Raths, 1999 [4]: comparar, observar, interpretar.
- Tratamiento del error en las actividades propuestas según Litwin, 1994 [5]: Se decidió integrar el error al proceso de aprendizaje, modelizando "errores inteligentes", prestándose especial atención a la devolución del error.

El material didáctico fue resuelto en el programa *Flash*, aplicación comercial de la empresa *Macromedia* que permite la creación de gráficos vectoriales y la interacción del usuario con las animaciones. Los gráficos vectoriales almacenan su información como una serie de datos (en formato texto) relativos a sus propiedades geométricas, lo que origina que los tamaños de los archivos sean pequeños. A esto debemos añadir las posibilidades de interacción, control de la reproducción, toma de decisiones, etc.

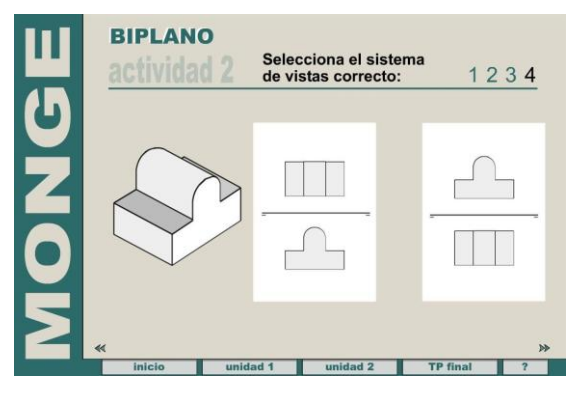

**Figura 1. Sistema Monge Biplano**

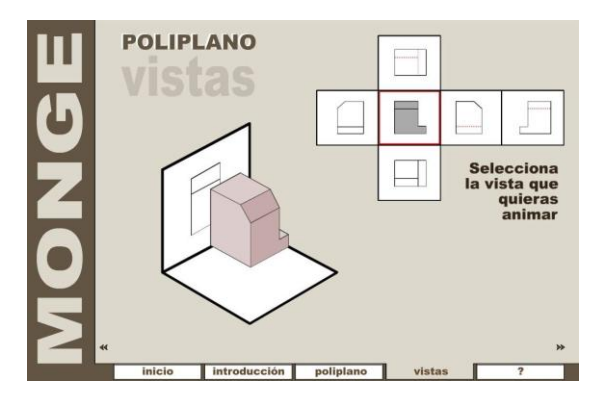

**Figura 2. Sistema Monge Poliplano**

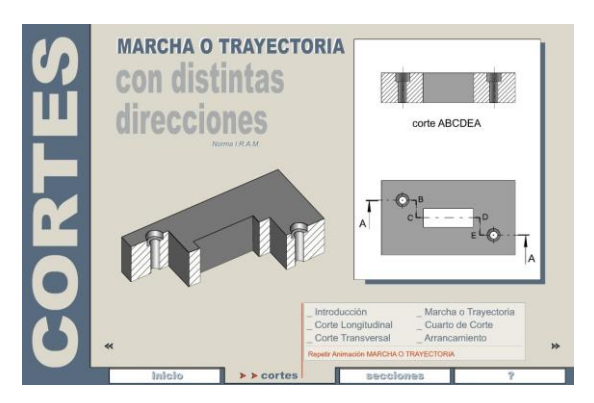

**Figura 3. Cortes y Secciones**

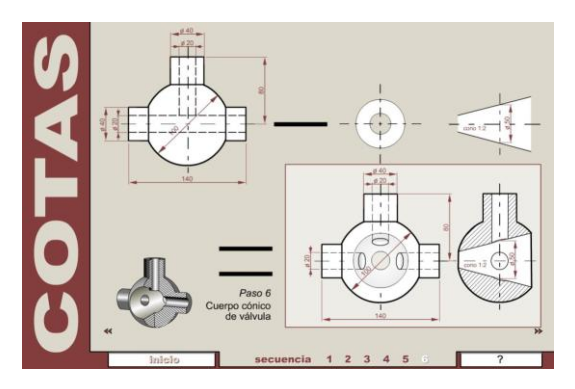

**Figura 4. Acotamiento de un Modelo Complejo**

#### **2.2 Modelos 3D en SketchUp**

*SketchUp* es una aplicación para el modelado 3D orientada a entornos arquitectónicos, ingeniería civil, diseño industrial, etc. Es un programa desarrollado y publicado por *Google* y comenzó como un proyecto de trabajo con pre-adolescentes para despertar en ellos el interés de utilizar esta herramienta. *SketchUp* funciona tanto bajo *Windows* como también bajo *Mac OS X*. La última versión de uso gratuito disponible es la 8. Aún no hay una versión para *Linux*. Entre las ventajas, se puede indicar que el programa es de fácil instalación y su interfaz es sencilla e intuitiva. La extensión *skp* es el formato nativo de los modelos generados por esta aplicación. Entre las opciones más interesantes, se encuentra la posibilidad de publicar en Internet los archivos generados en una galería 3D a través de una cuenta *Google*.

Como limitación se puede indicar la restricción de rotación del modelo 3D ya que sólo es posible girarlo en torno al eje z (figuras  $N^{\circ}$  5 y 6), situación que pudo comprobarse al encontrar dificultades de comprensión y/o interpretación de algunas de las morfologías propuestas para los alumnos para la resolución de las ejercitaciones, especialmente en las primeras semanas de cursada.

### **2.3 Modelos 3D en Java**

*Java 3D*, desarrollada por *Sun Microsystem*, es una extensión del lenguaje *Java* que permite crear aplicaciones gráficas 3D independientes del tipo de sistema. Esto se realiza a través de un "*applet java*". Un *applet* es un componente de una aplicación que se ejecuta en el contexto de otro programa, por ejemplo un navegador web. Por su alto nivel de abstracción, la generalidad de su modelado y la facilidad del lenguaje es una herramienta que utiliza pocos recursos computacionales, por lo tanto lo hace accesible desde cualquier computadora con conexión a Internet.

Los modelos 3D en *Java* se crean a partir de una escena virtual donde se inserta el modelo tridimensional. Estos modelos 3D pueden ser creados previamente en diversas aplicaciones. La mayoría de los programas profesionales de modelado tridimensional admiten exportar a formatos que luego son insertados en la escena que se pretende crear. En nuestro caso, hemos creado una escena neutra de fondo blanco de manera de focalizar la atención en el modelo 3D que utilizará el alumno para resolver las ejercitaciones (figuras  $N^{\circ}$  7 y 8). El formato 3D elegido es *vrml* (virtual reality modelling language): formato 3D desarrollado en 1994 y es la primera tecnología reconocida oficialmente por la *ISO* (International Organization for Standarization) como estándar de elementos 3D a través de Internet.

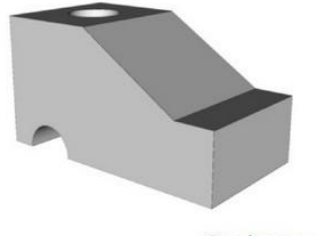

Google 3D Warehouse

**Figura 5. Vista del modelo 3D ms1 desarrollado en SketchUp**

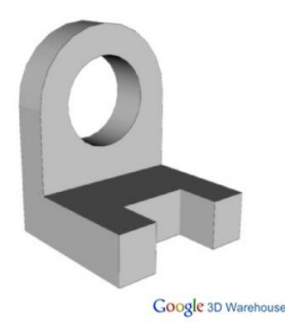

**Figura 6. Vista del modelo 3D ms3 desarrollado en SketchUp**

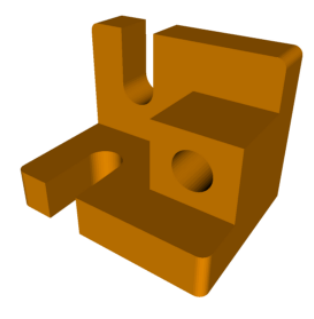

**Figura 7. Vista del modelo 3D m2j desarrollado en Java** 

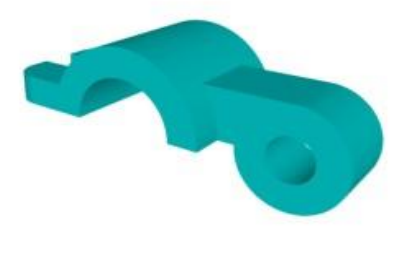

**Figura 8. Vista del modelo 3D m3j desarrollado en Java** 

## **2.4 Modelos 3D en PDF**

*PDF* (portable document format) es un formato de almacenamiento de documentos de tipo compuesto (imagen vectorial, mapa de bits y texto). Los archivos *pdf*, junto con las aplicaciones que podían crear y visualizar este tipo de documentos, comenzaron a desarrollarse a partir de 1991 por *Adobe Systems*. El acceso al visualizador *Acrobat Reader* en forma gratuita facilitó su popularidad. Es un formato que ha ido evolucionado desde documentos de texto y gráficos estáticos hasta la gestión de medios dinámicos como video, sonido, animaciones y modelos 3D interactivos. En este caso, el formato *pdf* posibilita una extensa interactividad con el modelo 3D. Los modelos 3D insertos en un documento *pdf* se activan al hacer clic sobre alguno de ellos o al abrir el documento. Al activarse, se destaca un menú sobre el modelo 3D con diversas opciones: selección de vistas, rotación, zoom para revelar detalles ocultos, modos de visualización (sólido, transparente, ilustración, por contornos), modos de iluminación (sin luces, luz blanca, de color, luces optimizadas), etc.

Los objetos 3D deben revolverse previamente en alguna aplicación de modelado tridimensional que soporte exportar el archivo en formato *u3d* (universal 3D), estándar de archivo comprimido para gráficos 3D de datos informáticos. El formato fue definido por un consorcio especial llamado *3D Industry Forum*, que reunió a un grupo de empresas, incluyendo *Intel*, *Boeing*, *HP*, *Adobe Systems*, *Bentley Systems* y otros. *U3D* es soportado de forma nativa por el formato *pdf* y permite la visualización interactiva desde la versión 7 de *Acrobat Reader*. Versiones anteriores u otros visualizadores *pdf*, como *Foxit* o *Nitro PDF,* no son compatibles con el formato 3D, aunque sí es posible abrir el archivo y observar el modelo 3D en forma estática, sin las funcionalidades de interacción descriptas anteriormente.

A la fecha se han resuelto dos guías de trabajo en formato *pdf* donde los alumnos pueden interactuar con los modelos 3D:

- En el primer caso, se presentan tres modelos 3D interactivos de piezas de tipo mecánico de creciente complejidad morfológica para la resolución de los planos en un sistema CAD (figura N° 9).
- En el segundo caso, se muestra el modelo 3D de un conjunto o mecanismo, donde el alumno puede interactuar con las diferentes partes o con el conjunto, resolviendo acciones de simulación del funcionamiento, de implosión (armado) o explosión (desarmado), adecuadas para la compresión del modo de ensamble, orden de las partes, modos de vinculación entre los elementos, distinción de partes fijas o móviles, etc. (figura  $N^{\circ}$  10).

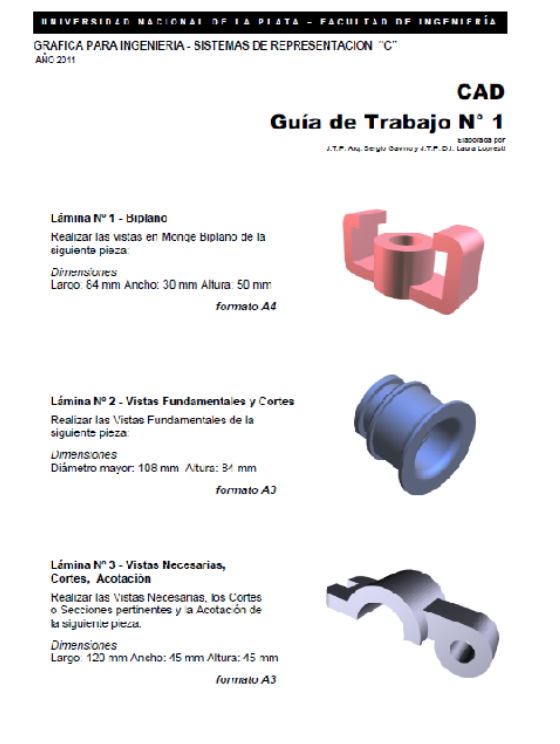

Para visitalizar correctamente los modelos 3D, es necesario Acrobat Meader Violo

**Figura 9. Guía de Trabajo en formato pdf con modelos 3D interactivos.**

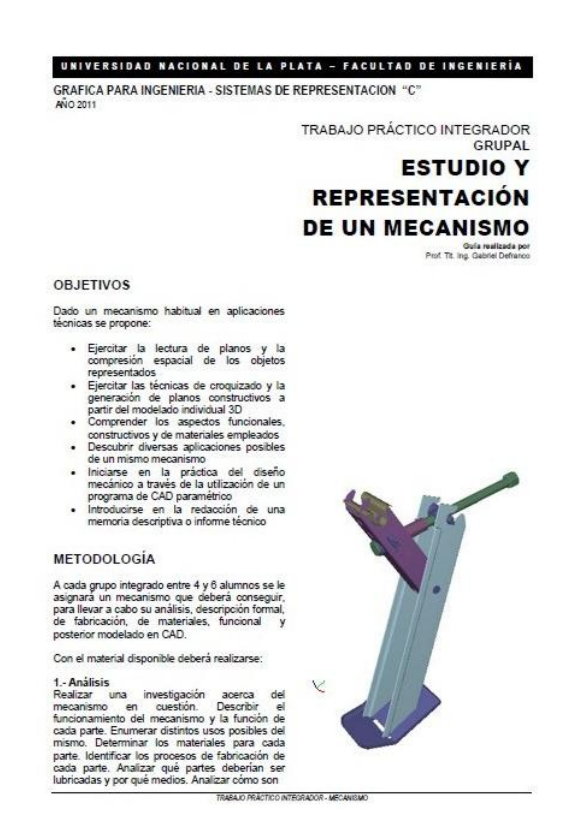

**Figura 10. Guía de Trabajo en formato pdf con un mecanismo 3D interactivo.**

## **2.5 Aplicación** *on-line* **para el dibujo asistido por computadora**

El portal *educacionplastica.net* desarrollado por Fernando Ortiz de Lejarazu, profesor de educación plástica y dibujo técnico en Galicia, España, ofrece multitud de recursos con explicaciones interactivas, ejercicios prácticos, programas y enlaces, etc. Esta obra está bajo licencia de *Creative Commons*. Entre los recursos presentados destacamos la utilización del programa *Compass and Ruler*.

*Compass and Ruler* es una aplicación de código abierto bajo licencia *GPL* para el dibujo de entidades geométricas: segmentos, rectas, semirrectas, círculos, polígonos, paralelas, perpendiculares, etc. Este software favorece actividades de exploración de propiedades y relaciones geométricas, que pueden ser verificadas mediante el uso de mecanismos de control que están incorporados al programa. Cuenta con una "*serie de herramientas para desarrollar diferentes temas sobre geometría plana e incluso algunas representaciones tridimensionales*", Sarmiento Lugo, 2007 [6]. Una de las características fundamentales del programa es generar un "*applet*" que puede ser insertado en una página web. El "*applet*" generado posee un espacio de trabajo para la resolución del ejercicio y una barra de herramientas con comandos de dibujo y edición. En nuestro caso, hemos tomado como referencia los ejercicios que Ortiz de Lejarazu ha creado para la resolución de perspectivas isométricas a partir de las vistas fundamentales de un objeto (Figura N° 11). El programa no permite resolver los círculos en perspectiva isométrica, por lo tanto los modelos presentados están conformados con aristas rectas. Esta limitación no permite avanzar en la resolución de ejercicios de mayor complejidad, aunque resulta una aplicación adecuada para un primer nivel de aproximación al concepto de isometría.

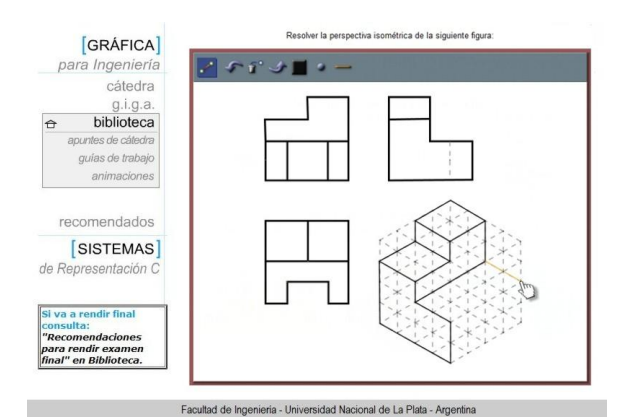

**Figura 11. Ejemplo de ejercicio de dibujo en línea para resolver una perspectiva isométrica.**

# **Conclusiones**

Los alumnos de las cátedras Gráfica para Ingeniería y Sistemas de Representación "C" resuelven tres tipos de actividades: las ejercitaciones, el croquizado y la elaboración de dibujos de precisión a través de un sistema CAD. En los tres casos, se utilizan piezas mecánicas de distintas complejidades como modelos para la elaboración de las ejercitaciones propuestas, especialmente en la instancia del dibujo de croquis y en la del dibujo digital. Así los modelos físicos, en este caso piezas o componentes de la disciplina mecánica, se erigen como recursos didácticos que permiten al alumno aproximarse a los distintos niveles de complejidad en los sistemas de representación propios del dibujo tecnológico. Es por eso que la incorporación de modelos digitales que pueden ser visualizados a través de Internet, amplía las posibilidades en cuanto la diversidad de complejidades de carácter morfológico.

En referencia a los medios digitales, desde la elaboración de las animaciones (formato swf) que han surgido como una experiencia de innovación en el desarrollo de material didáctico utilizando las TICs [7] y [8], hasta los modelos digitales tridimensionales interactivos a través de Internet, se evidencia un continuo que tiene como ejes:

- el fortalecimiento de los procesos de revisión de los saberes y competencias que requieren de los sistemas de representación para los nuevos escenarios tecnológicos,
- la sistematización y difusión de experiencias a través de actividades de divulgación, articulación y extensión,
- y la consolidación del equipo de trabajo de la UID.

Dado el alto impacto de los recursos digitales relatados en este trabajo, es intención de esta UID continuar sosteniendo este tipo de acciones, sin detrimento de incorporar e integrar otras. Las posibilidades comunicaciones de los recursos interactivos propuestos a través de Internet, la alta aceptación de los mismos por parte de los alumnos, son algunos de los indicadores que animan a los integrantes de esta UID a sostener en el tiempo estas acciones.

# **Agradecimientos**

Los desarrollos presentados en este trabajo fueron posibles gracias al trabajo en equipo de los integrantes de la UID-GIGA. En especial, se destaca la colaboración de la D.I. Laura Lopresti y D.I. Marianela Lara.

# **Referencias**

- [1] De Benito, B.; Salinas J., Situaciones didácticas en entornos virtuales de enseñanza aprendizaje en la enseñanza superior, Universidad Islas Baleares, Grupo de Tecnología Educativa (2008).
- [2] Zangara, A., Conceptos básicos de educación a distancia o las cosas por su nombre, en http://es.scribd.com/doc/15679132/Conceptosbasicos-de-educacion-a-distancia-o-las-cosas-p., (2004), consultado el 31/03/2011.
- [3] Bou Bouzá, G., El Guión Multimedia, Ed. Anaya Multimedia, Barcelona (2002).
- [4] Raths, L. E. y otros, Cómo Enseñar a Pensar Teoría y aplicación, Ed. Paidos, Colección Studio (1999).
- [5] Litwin, E. y otros, La Educación a distancia en los 90. Desarrollos, problemas y perspectivas, FFYL, UBA XXI. UBA (1994).
- [6] Sarmiento Lugo, B., Diseño de Applets con Software de Geometría Dinámica: Actividades para la Web. UPN. Colombia (2007), en www.matvirt ual.com/articulos/Applets\_Geometria.pdf.
- [7] Gavino, S.; Defranco, G.; Fuertes, L., Desarrollo de software educativo para la enseñanza del dibujo en las carreras de Ingeniería, TE&ET´06, Facultad de Informática de la UNLP, 8 al 11 de agosto de 2006.
- [8] Gavino, S.; Fuertes, L; Defranco, G., Adecuaciones de material digital para mejorar los aprendizajes de los sistemas de representación empleados en ingeniería, TE&ET´09 Facultad de Informática de la UNLP, 2 y 3 de Julio de 2009.

*Dirección de Contacto de los Autores*:

#### **Sergio Gavino**

Facultad de Ingeniería – UNLP Calle 1 y 47 - La Plata e-mail: sergio.gavino@unlp.edu.ar sitio web: http://www.ing.unlp.edu.ar/mecanica/grafica/

#### **Laura Fuertes**

Facultad de Ingeniería – UNLP Calle 1 y 47 - La Plata e-mail: lfuertes@ing.unlp.edu.ar sitio web: http://www.ing.unlp.edu.ar/mecanica/grafica/

#### **Gabriel Defranco**

Facultad de Ingeniería – UNLP Calle 1 y 47 - La Plata e-mail: ghdefran@ing.unlp.edu.ar sitio web: http://www.ing.unlp.edu.ar/mecanica/grafica/

**Sergio Gavino.** Arquitecto UBA. Jefe de Trabajos Prácticos Gráfica para Ingeniería - Sistemas de Representación C. Integrante de la UID GIGA, Facultad de Ingeniería, UNLP. Investigador Categoría V del Programa Nacional de Incentivos.

**Laura Fuertes.** Diseñadora Industrial UNLP. Profesor Adjunto Gráfica para Ingeniería - Sistemas de Representación C. Integrante de la UID GIGA, Facultad de Ingeniería, UNLP. Investigador Categoría IV del Programa Nacional de Incentivos.

**Gabriel Defranco.** Ingeniero Mecánico UNLP. Profesor Titular Gráfica para Ingeniería - Sistemas de Representación C. Coordinador de la UID GIGA, Facultad de Ingeniería, UNLP. Investigador Categoría III del Programa Nacional de Incentivos.